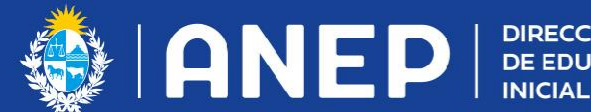

**DIRECCIÓN GENERAL** DE EDUCACIÓN<br>INICIAL Y PRIMARIA

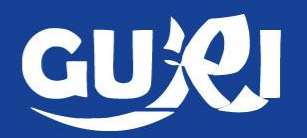

# **Mapa de ruta** Inscripción a traslados.

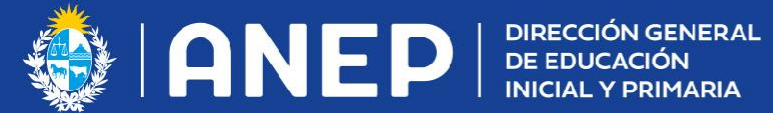

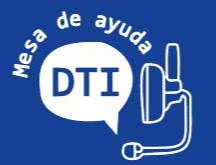

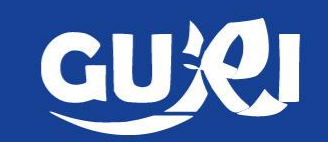

- Deberá realizarla el docente aspirante.
- Será visualizada sólo por el aspirante.

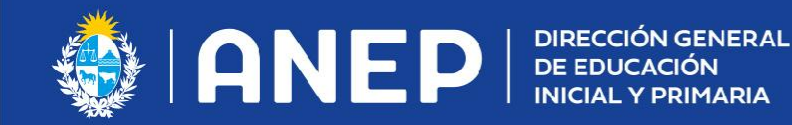

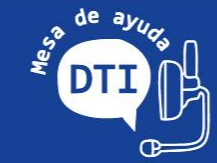

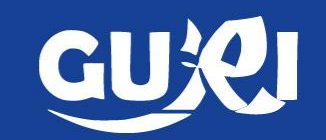

**Acceso a la inscripción.**

- Desde la página de inicio en el botón "Inscripción a traslados". Redirigirá a la pestaña DGEIP
- Desde "Mis datos" ingresando en la pestaña DGEIP.

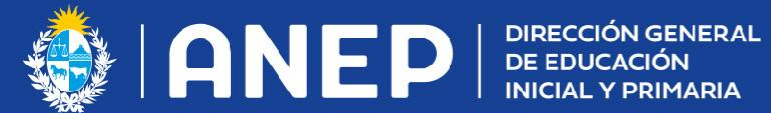

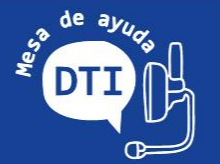

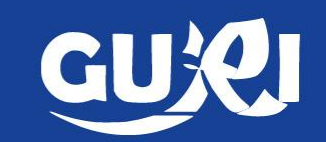

● Desde la página de inicio.

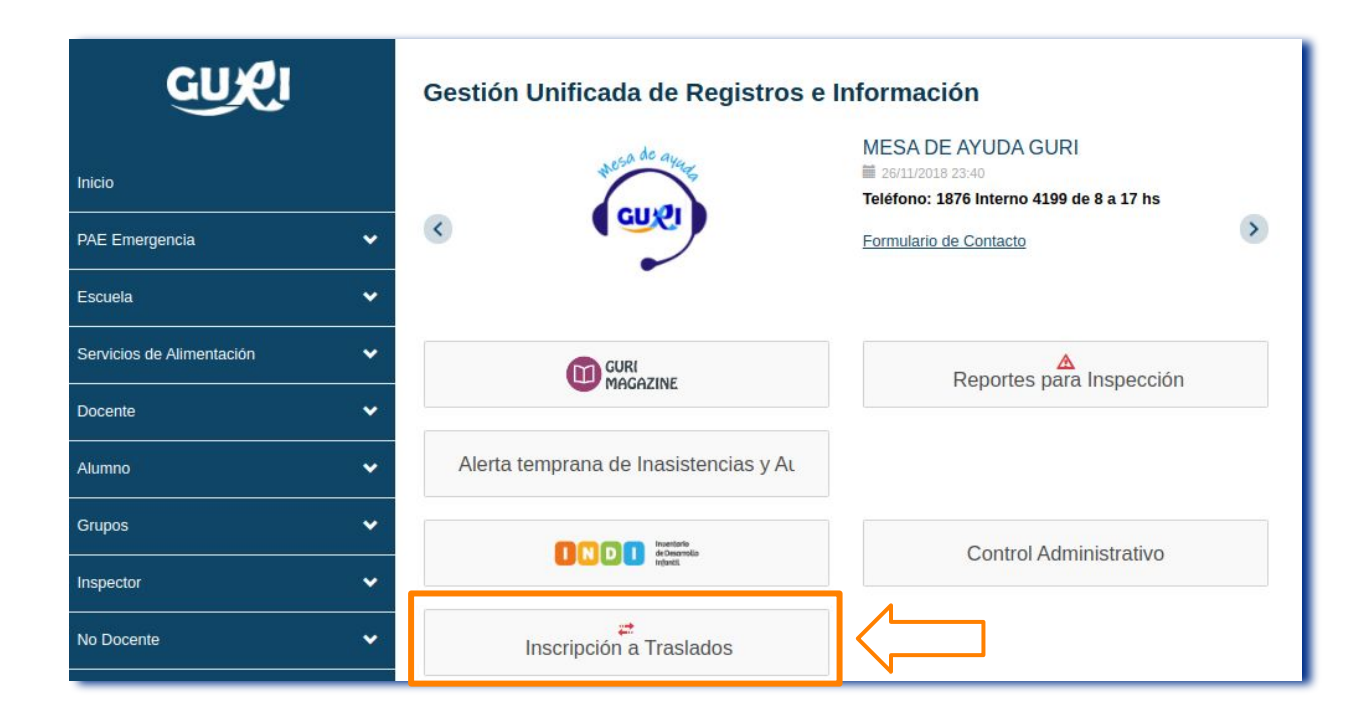

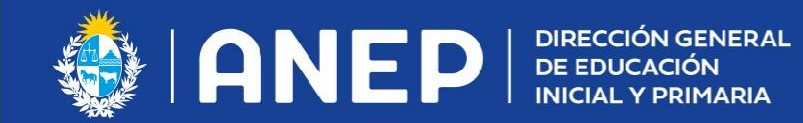

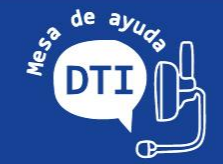

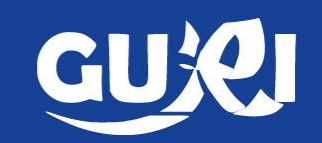

Desde "Mis datos". Ingresar a la pestaña CEIP

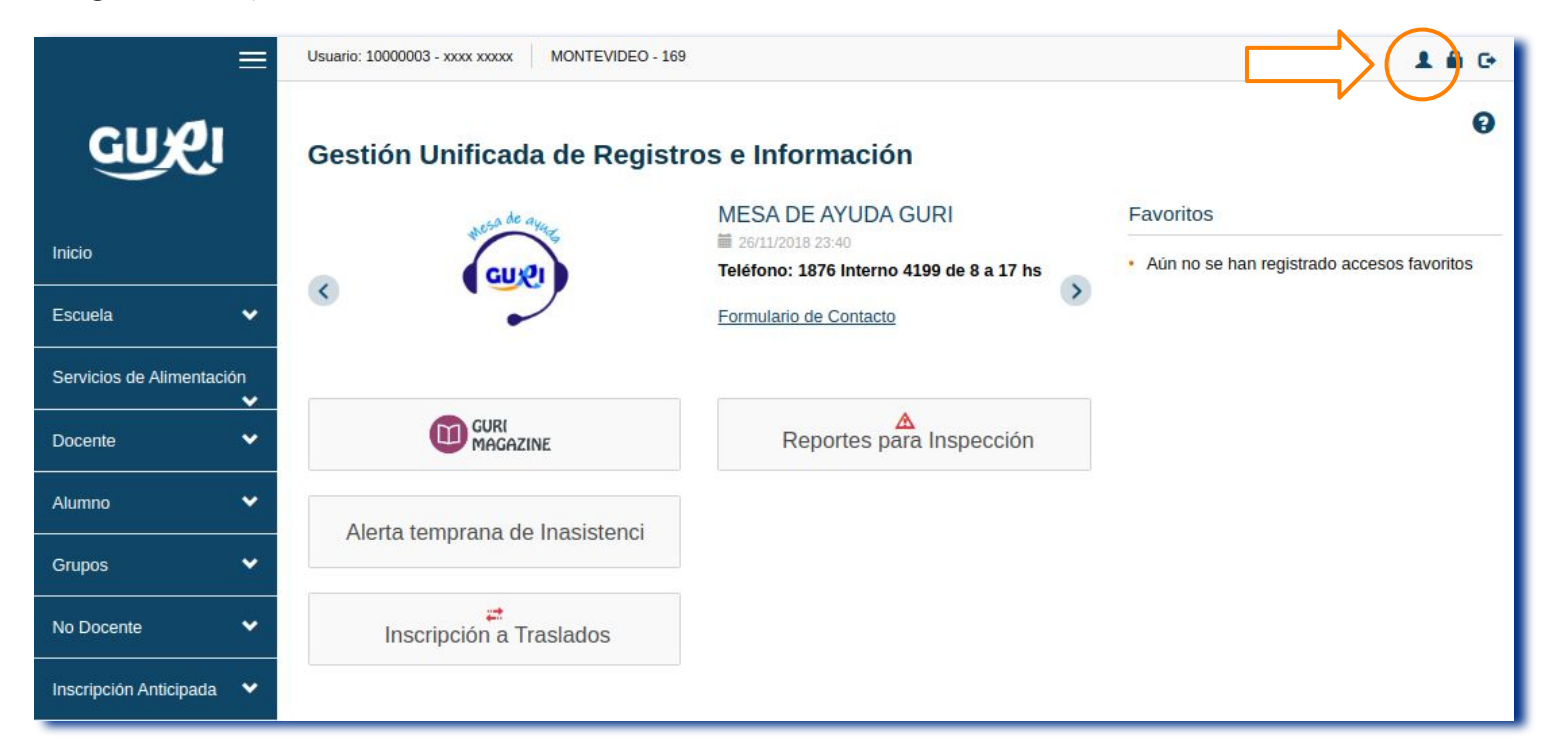

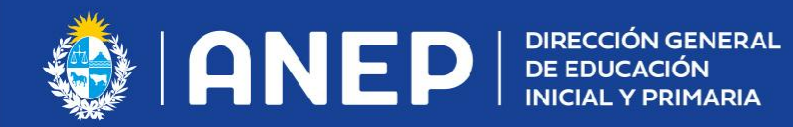

Mis datos

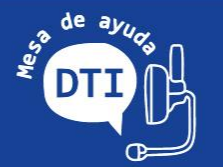

Historial de cargos

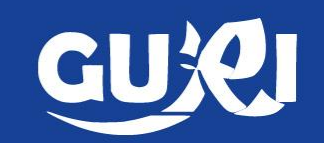

**DGEIP** 

- Ingresar a la pestaña DGEIP. Al final de la página podrá realizar la pre-inscripción.
- Puede inscribirse a uno de los traslados o a los dos.

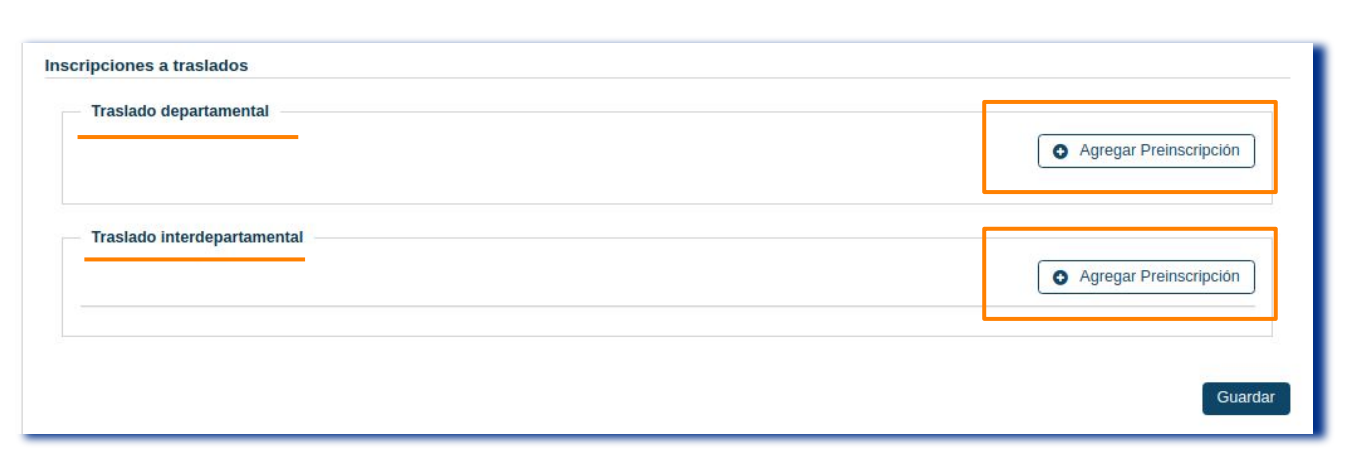

Alertas/Notificaciones

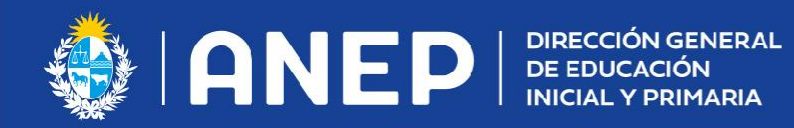

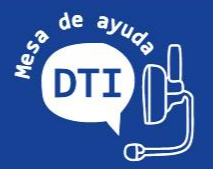

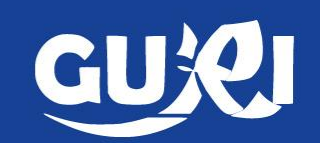

Cuando el docente hace clic en "+Agregar Preinscripción" visualizará su cargo efectivo.

aparecerá una advertencia para

inscripción.

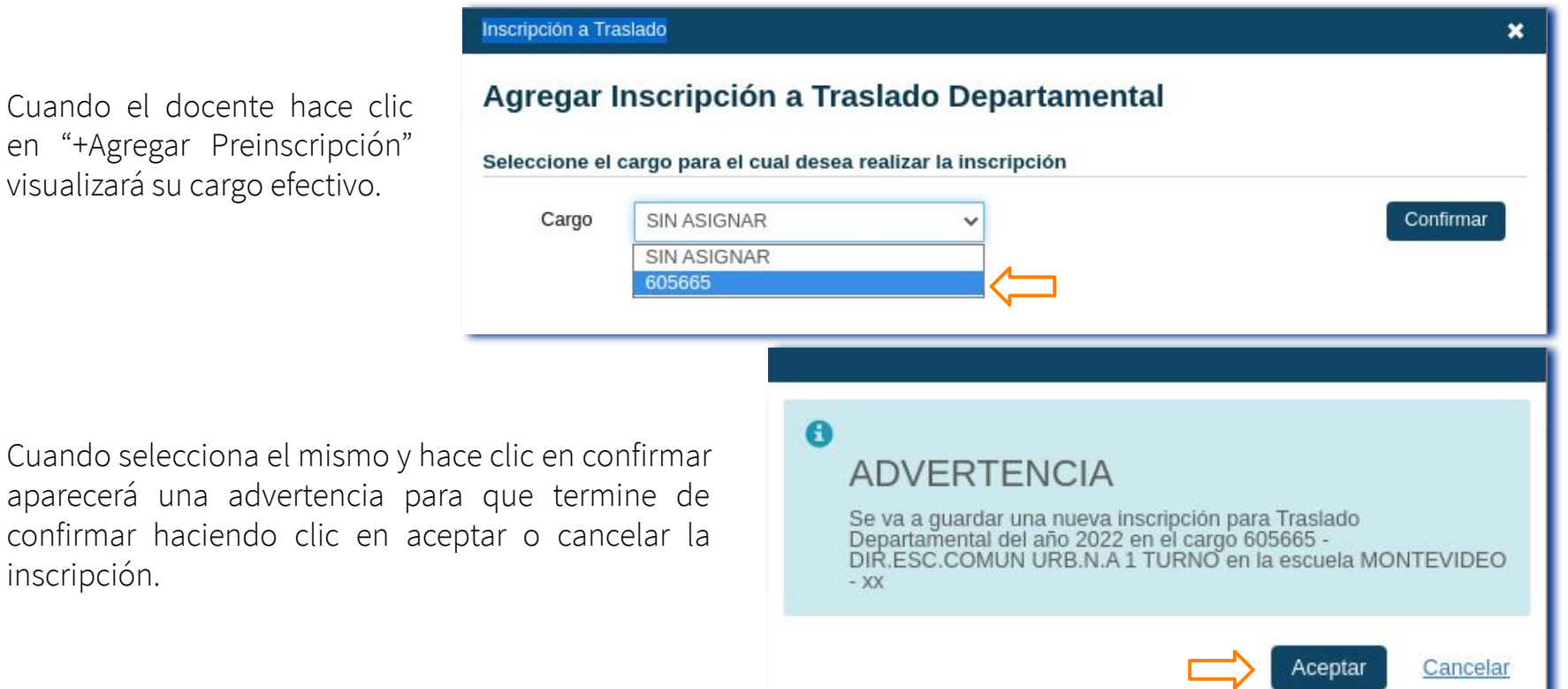

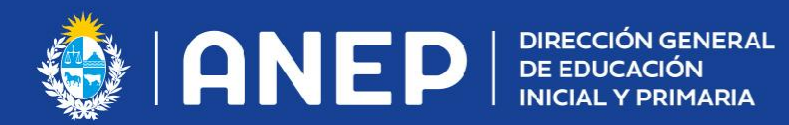

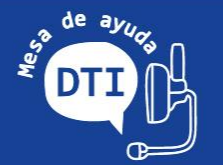

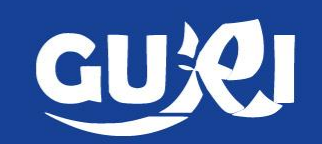

Si no tiene cargo efectivo, activo o inactivo, ingresado en GURI visualizará el mensaje

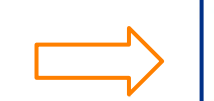

### Inscripción a Traslado

## Agregar Inscripción a Traslado Departamental

No cuenta con ningún cargo efectivo vigente

### Seleccione el cargo para el cual desea realizar la inscripción

Cargo

SIN ASIGNAR

 $\checkmark$ 

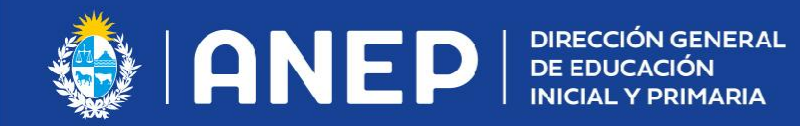

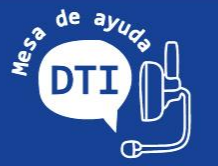

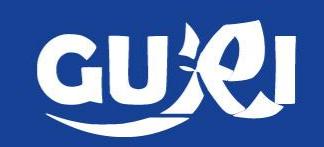

● Se genera la pre-inscripción, queda en estado "Pendiente" hasta que los datos sean validados por la Inspección y devuelva el resultado de la misma.

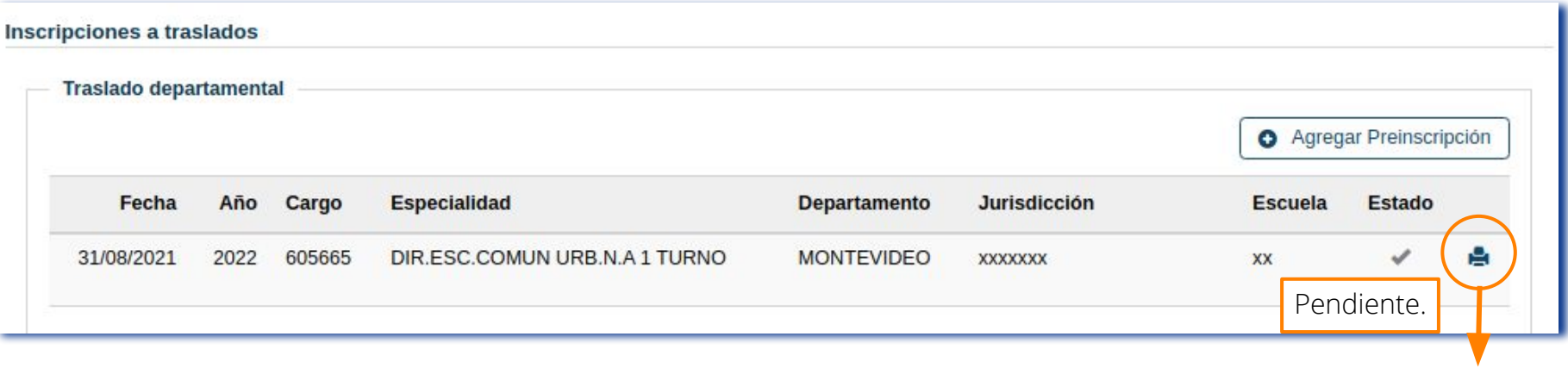

Pueden imprimir la Preinscripción con los datos.

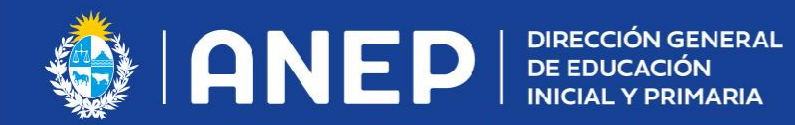

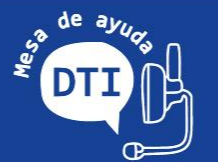

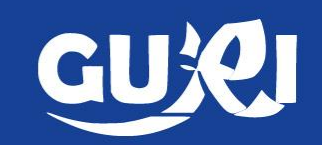

Reporte de la Pre-inscripción.

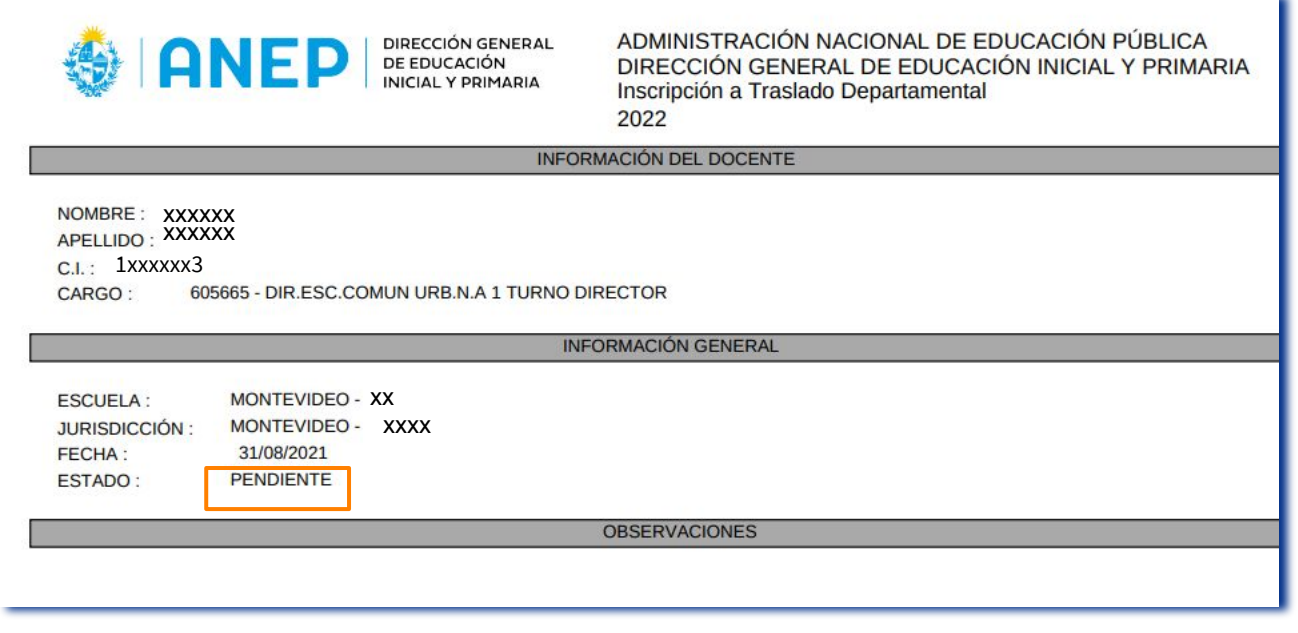

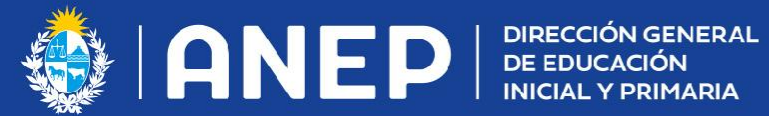

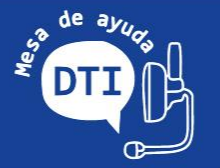

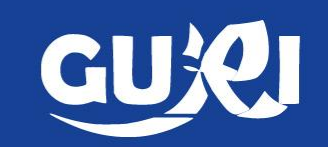

La Inspección recibe la pre- inscripción y verifica los datos del docente generando una respuesta que cambiará el estado "Pendiente" a:

CONFIRMADO: quedó inscripto. El docente debe verificar los datos de la inscripción. Si considera que no son los correctos deberá comunicarse con la Inspección.

OBSERVADO: no quedó inscripto. Deberá comunicarse con la Inspección. Puede imprimir la constancia con el estado "Observado".

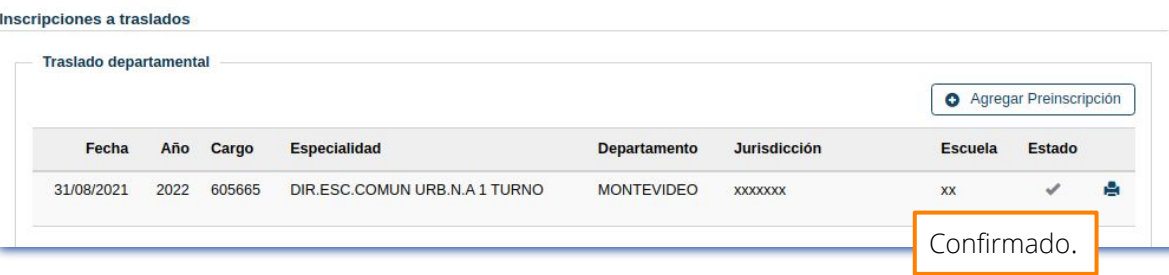

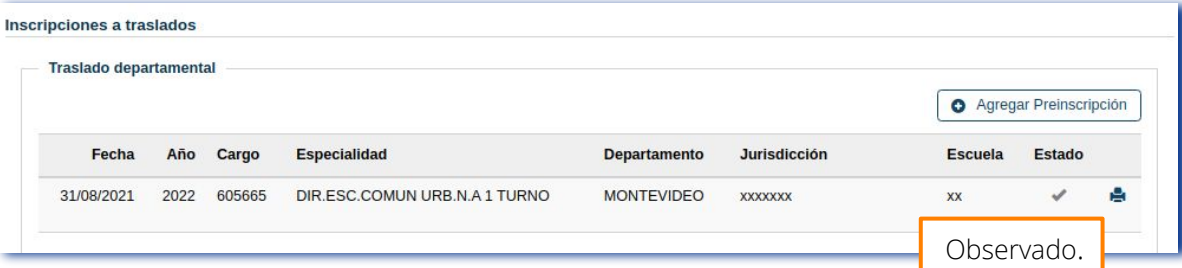

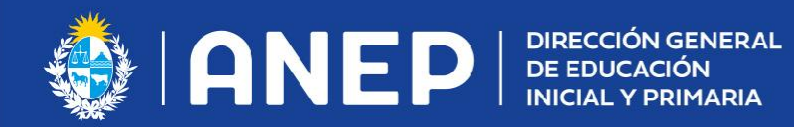

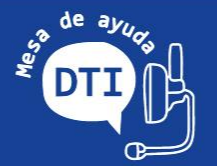

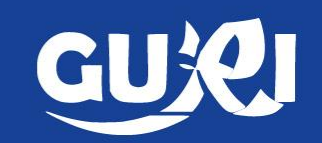

● Preinscripción confirmada: quedó inscripto.

INSCRIPCIÓN PARA TRASLADOS DEPARTAMENTALES 2021

**LISTA** DEPTO. XXXXXXXXXXX

INSPECCIÓN: XXXXXXXX XXXXXXXXXXXXX ESCUELA: XXX NÚMERO DE INSCRIPCIÓN: 5 FECHA: 04/09/2020 **GRADO: 31 ANTIGÜEDAD CALIFICADA: 124 FECHA DEL TÍTULO: 28/03/2009** FECHA DE EFECTIVIDAD: 22/02/2015 CÓMPUTOS DE AÑOS: 11 9 3 al 28/02/2019

#### **CALIFICACIONES**

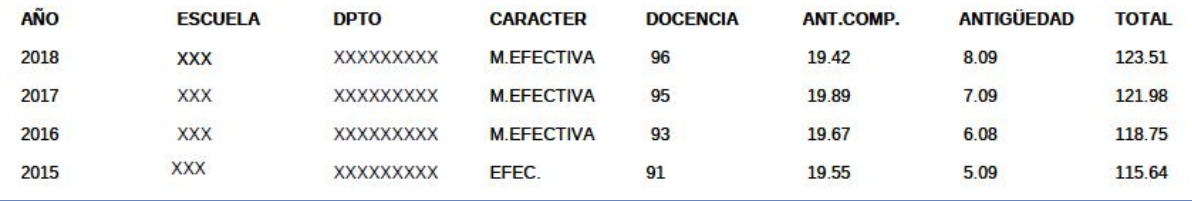

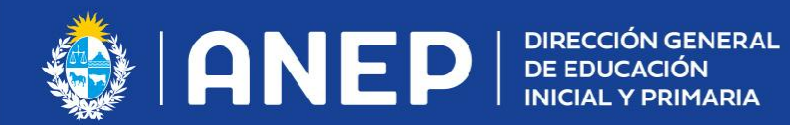

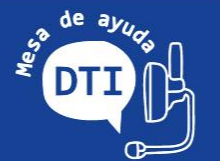

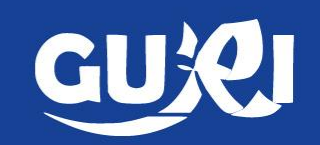

Preinscripción con observaciones: no queda inscripto

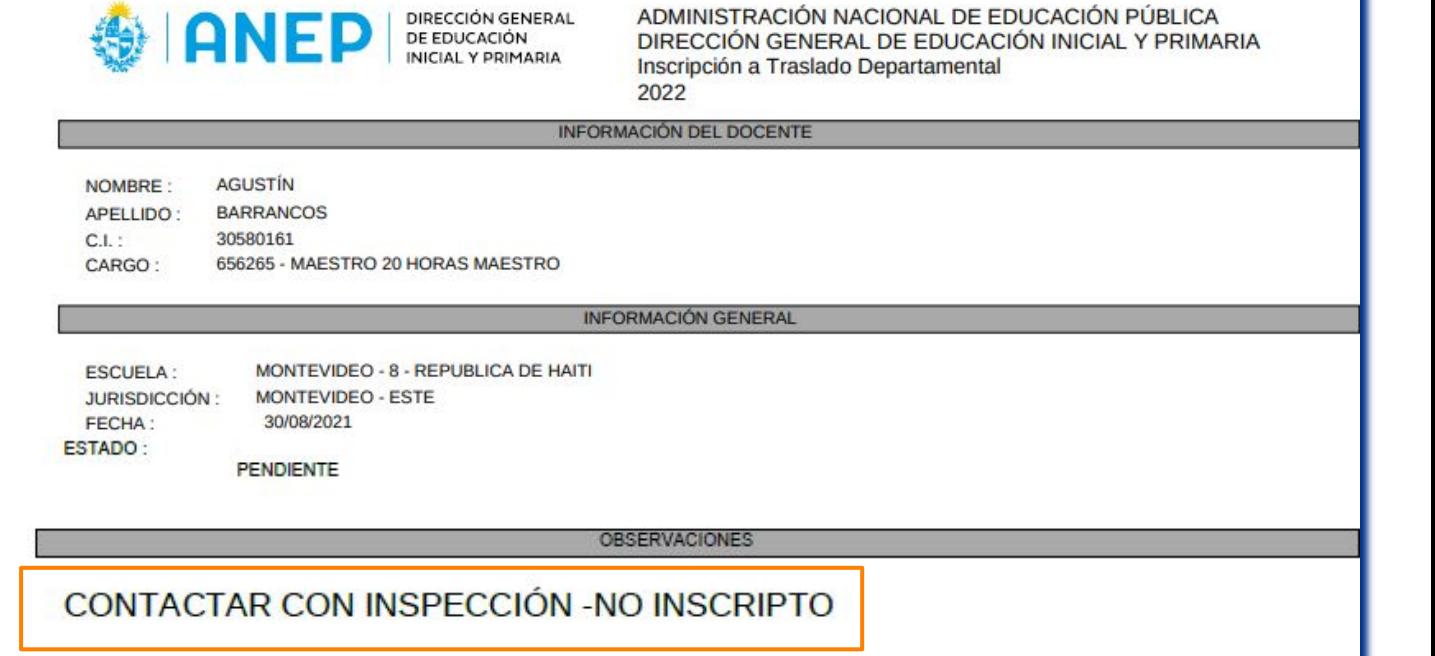

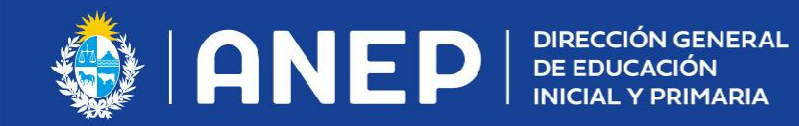

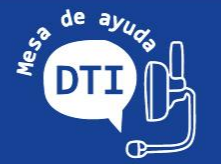

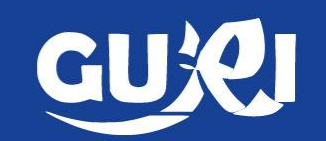

Finalizado el período de inscripciones se continúa con el proceso habitual:

-HABILITACIÓN -PUBLICACIÓN DEL ORDENAMIENTO -PERÍODO DE REGLAMENTARIO PARA RECLAMOS -REORDENAMIENTO